## **Timbrature non valide**

Questo programma serve per controllare e/o cancellare le timbrature non valide in un determinato periodo di tempo

Alla sua apertura l'applicativo si presenterà come segue:

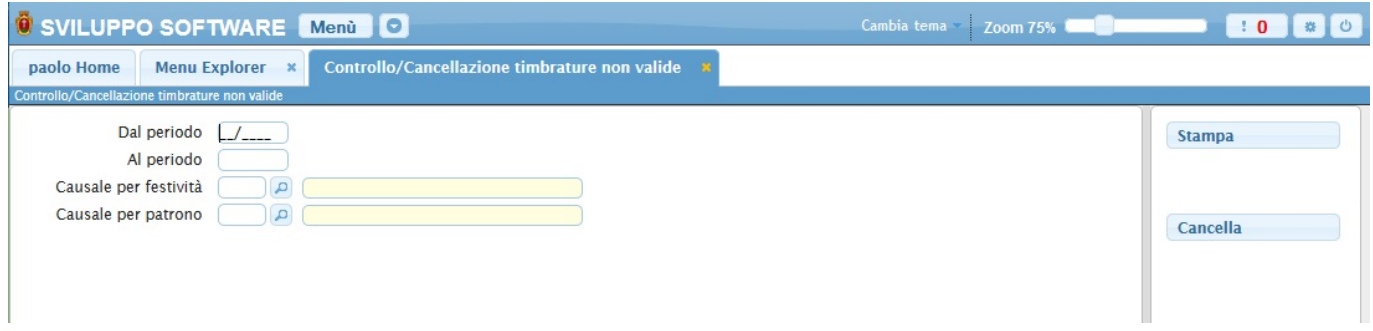

Nei campi **Dal Periodo / Al periodo** và inserito il periodo di tempo che si intende controllare (Es dal 01/2014 al 03/2014)

Nel campo **Causale per festività** inserire la cusale per le festività, per facilitare la ricerca è possibile consultare l'interno elenco delle causali cliccando sull bottoncino con la lente d'ingrandimento vicino al campo , verrà presentata la lista delle causali e facendo doppio click su la riga interessata si inseriranno i dati di quella causale .

Nel campo **Causale per patrono** inserire la causale per il S.Patrono, per facilitare la ricerca è possibile consultare l'interno elenco delle causali cliccando sull bottoncino con la lente d'ingrandimento vicino al campo , verrà presentata la lista delle causali e facendo doppio click su la riga interessata si inseriranno i dati di quella causale .

Per controllare le timbrature basterà cliccare sul bottone **Stampa**, ottenendo la stampa di tutte le timbrature non valide in quel periodo

Per cancellare le timbrature non valide basterà cliccare sul bottone **Cancella** 17 visualizzazioni.

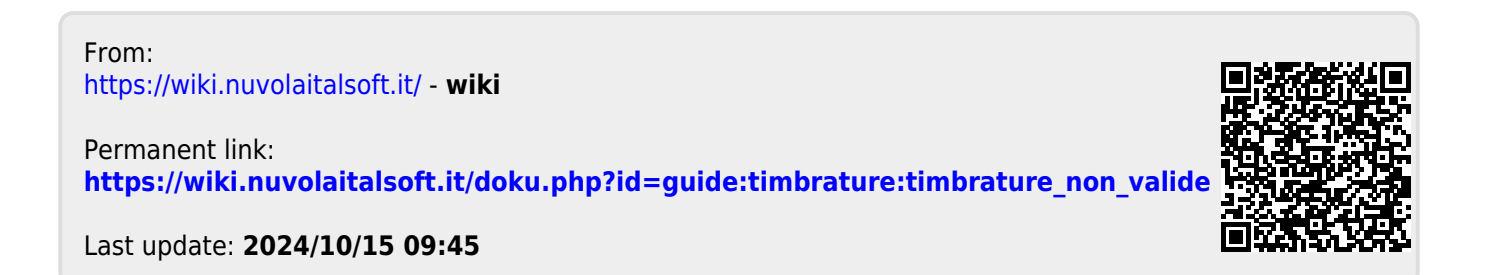

wiki - https://wiki.nuvolaitalsoft.it/